# Jira Service Management 승인 구성하기

이 문서는 Jira Service Management의 승인 구성하는 가이드를 공유하기 위해 작성되었다.

[개요](#page-0-0) [구성 절차](#page-0-1) [추가정보](#page-2-0)

[참조 링크](#page-2-1)

#### <span id="page-0-0"></span>개요

Jira Service Management를 사용하면 업무흐름의 상태에 승인 단계를 추가할 수 있으며, 이를 통해 이 업무흐름를 사용 중인 이슈 유형에 대해 승인이 필요한지 지 정할 수 있습니다. 이로 인하여 다음 단계로 진행하기 전에 해당 요청을 검토하고 승인했는지 확인할 수 있습니다.

## <span id="page-0-1"></span>구성 절차

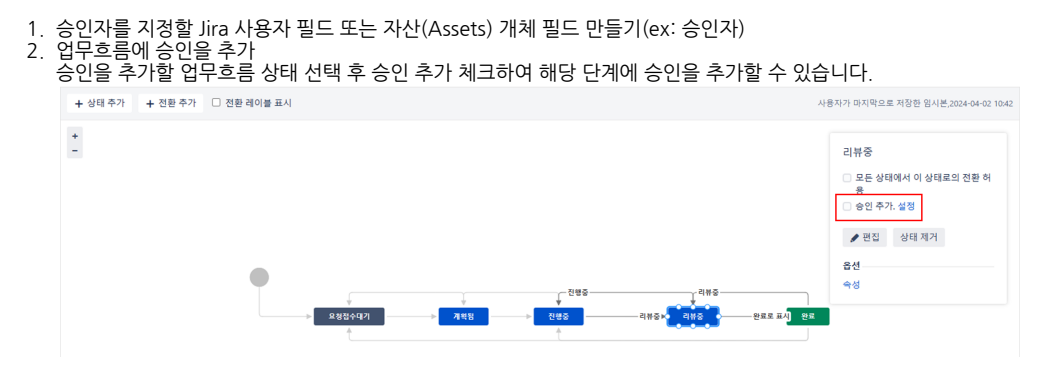

3. 승인 설정 구성

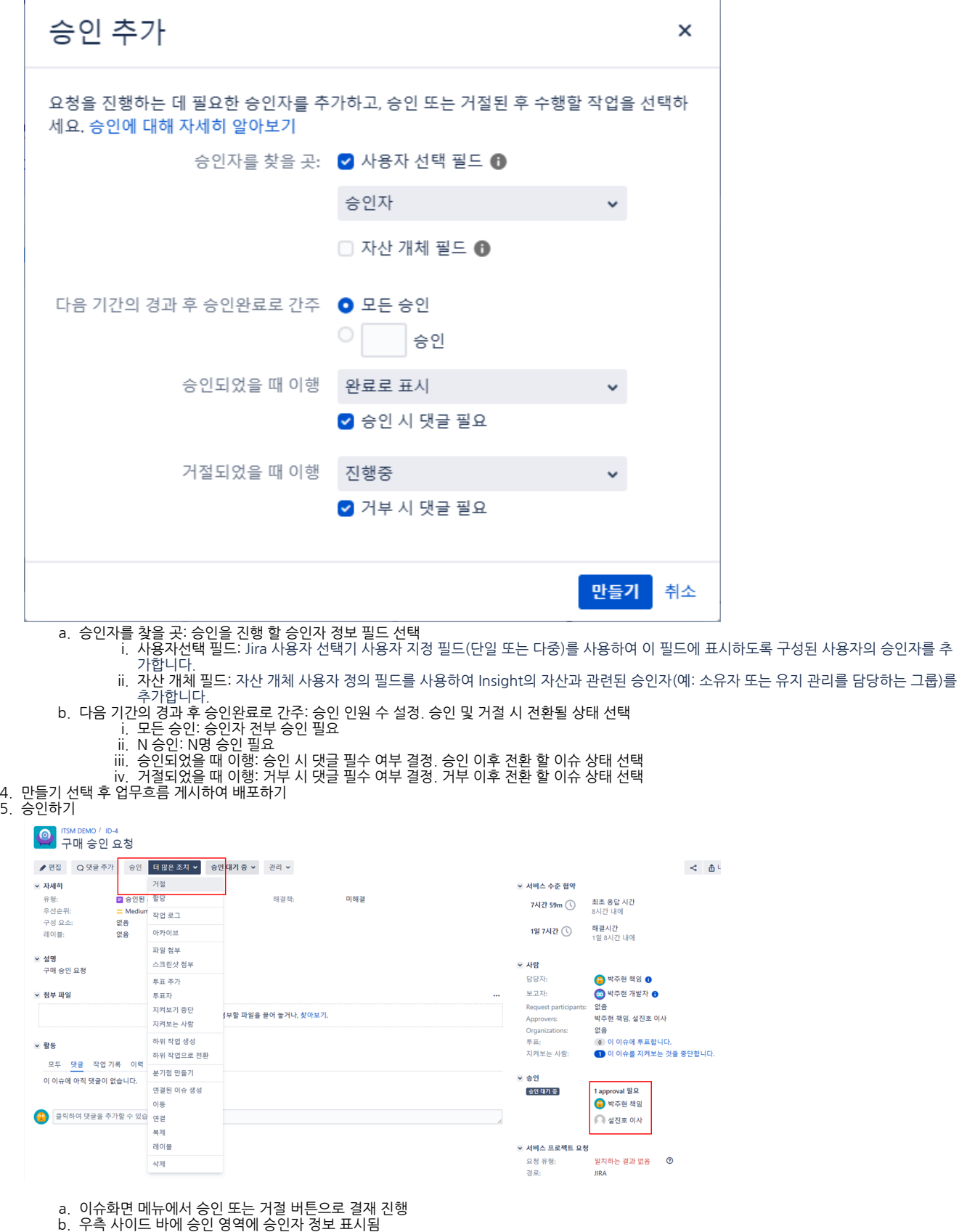

6. 승인 히스토리 확인 결재 이후 승인 및 거절한 사람에 대한 정보가 표시됨

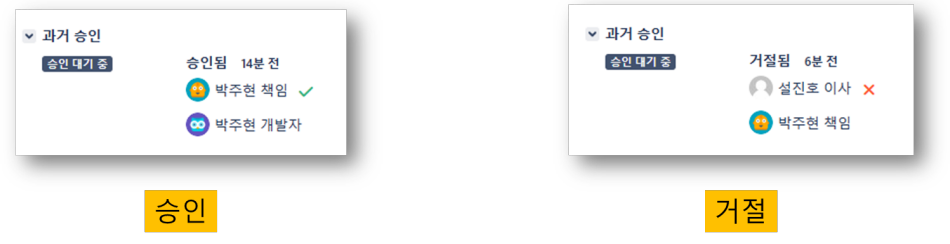

### <span id="page-2-0"></span>추가정보

1. 승인 전환과 일반 전환을 섞어서 사용 할 수 있나요?

 승인 단계에서 전환이 2개만 있는 경우 승인자가 결재하기 전까지 아무런 전환도 불가능합니다. 다만 전환이 더 많은 경우 승인에 사용되지 않는 전환을 통하여 전환이 가능합니다.

2. 승인자가 여러명일 수 있나요?

 네, 승인자 필드를 multi select user picker 타입으로 생성하여 여러명을 입력 하여 승인자를 여러명 지정 가능합니다. 최소 승인자 수를 지정하여 최소 승인자만 만족되면 전환되게 구성도 가능합니다.

3. 승인 순서(결재라인)을 지정 할 수 있나요?

 $\bullet$  승인 순서를 지정할 수는 없습니다. Jira 이슈화면에서는 이름 순서로 정렬되어 보여집니다.

4. 승인/거절 전환에 화면을 띄워줄 수 있나요?

 Jira 업무흐름에서 일반적인 전환은 화면을 띄워서 필요한 필드 정보를 받을 수 있지만 승인에 사용되는 전환은 이런 화면을 생략합니다.(업무흐름에서 화면 설정을 해도 화면 미노출)

5. 승인/거절 전환에 댓글을 달 수 있나요?

화면은 생략되지만 승인 시 댓글 필요를 체크함으로 댓글을 남 길 수 있는 기능은 제공합니다.

## <span id="page-2-1"></span>참조 링크

[Configuring Jira Service Management approvals | Administering Jira applications Data Center 9.15 | Atlassian Documentation](https://confluence.atlassian.com/adminjiraserver/configuring-jira-service-management-approvals-938847527.html)